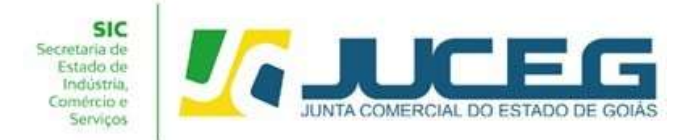

## ORIENTAÇÕES QUANTO AOS PROCESSOS DE EMPRESAS DO INCUBACOOP

O Projeto INCUBACOOP é fruto do Programa Coopera Goiás, resultado de uma parceria entre a Secretaria da Retomada e o Sistema OCB/GO. O objetivo é auxiliar grupos econômicos interessados em se consolidarem por meio de uma cooperativa.

O projeto disponibiliza um benefício que desconta 80% no preço do arquivamento de atos constitutivos de cooperativas na Junta Comercial do Estado de Goiás (Juceg), uma das parceiras do Projeto. Para usufruir, os interessados devem preencher o formulário (https://forms.gle/geKNvD9Pkx5pKVE48) para solicitar a Declaração de Aptidão ao INCUBACOOP, que será emitida pela Retomada. Também devem ser anexados a ata, o estatuto e o parecer jurídico, em PDF, emitidos pela OCB/GO.

A redução somente será disponibilizada para a abertura de novas cooperativas que não contemplem atividades econômicas de crédito, mineração, lazer, saúde e infraestrutura, e ainda que não possuam Capital Social maior que R\$ 40.000,00 (quarenta mil reais).

A verificação do cumprimento dos requisitos será de responsabilidade da Secretaria da Retomada e a documentação será apresentada a Juceg.

Dentre os parceiros do projeto, além da Juceg e do Sistema OCB/GO, estão o Sebrae, o Ministério da Cidadania e a Incubadora Social da UFG.

Em caso de dúvidas, os interessados devem entrar em contato pelo número (62) 3201-5241, ou pelo e-mail cooperativismo.ser@goias.gov.br , com Rhaquel Liegem ou Rafael Sôffa, gerentes da Retomada.

As Cooperativas que desejam pleitear o referido desconto deverão seguir os seguintes passos:

1. Preencher o formulário (https://forms.gle/geKNvD9Pkx5pKVE48) de

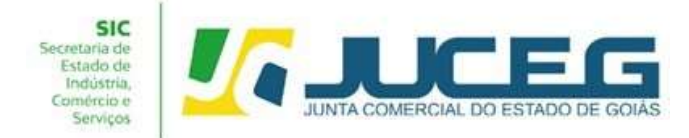

solicitação da declaração de aptidão ao INCUBACOOP expedida pela secretaria da Retomada;

Ao final do formulário o solicitante deverá anexar em mesmo arquivo a Ata de constituição, Estatuto Social e o Parecer Jurídico emitido pela OCB/GO.

1.1 Aguardar o contato da Secretaria da Retomada.

Após o recebimento da solicitação, a Secretaria da Retomada realizará um contato para verificar os detalhes antes de o pedido ser concluído.

2. O usuário deverá acessar o Portal de Serviços da JUCEG e realizar o login por meio do GOV.BR.

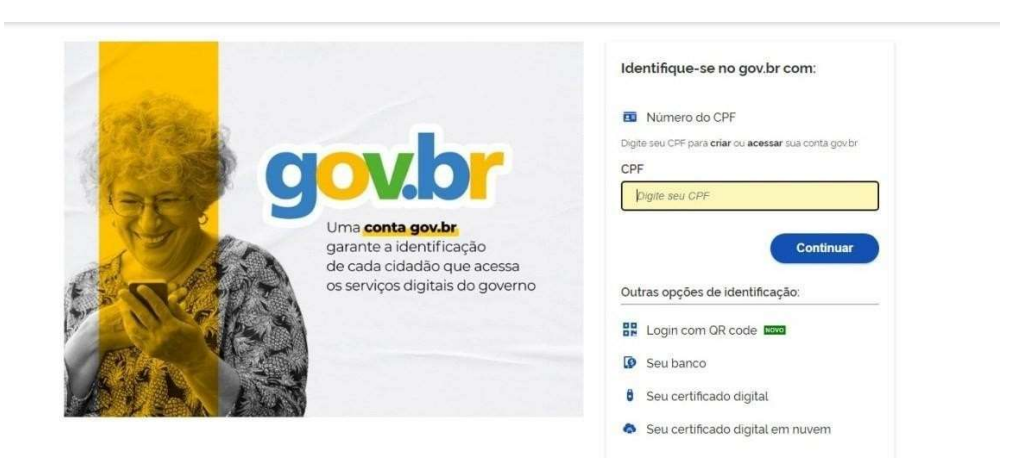

2.1 Após realizado o login, na tela inicial do Portal de Serviços, selecionar a opção DARE;

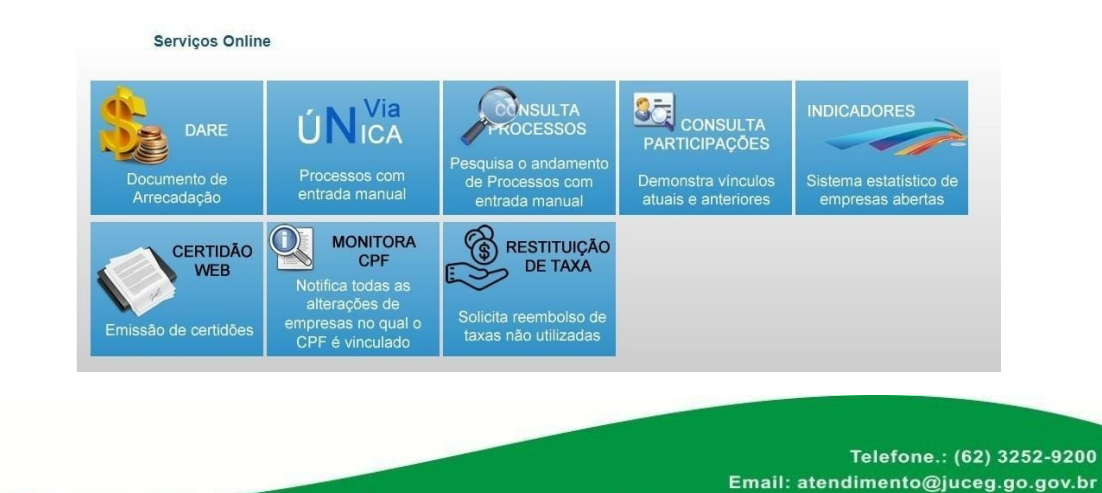

Sites: www.juceg.go.gov.br / www.portaldoempreendedorgoiano.go.gov.br Sede: Rua 260 esquina com Rua 259, Quadra 85-A, Lotes 5/8, Setor Leste Universitário, Goiânia, Goiás - CEP 74610-240

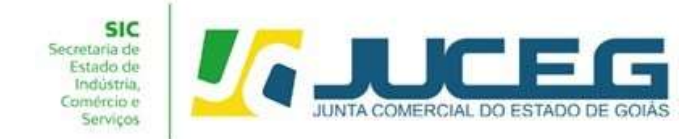

2.2 a opção DARE será selecionar a opção INCUBACOOP para a

geração da taxa com o respectivo desconto;

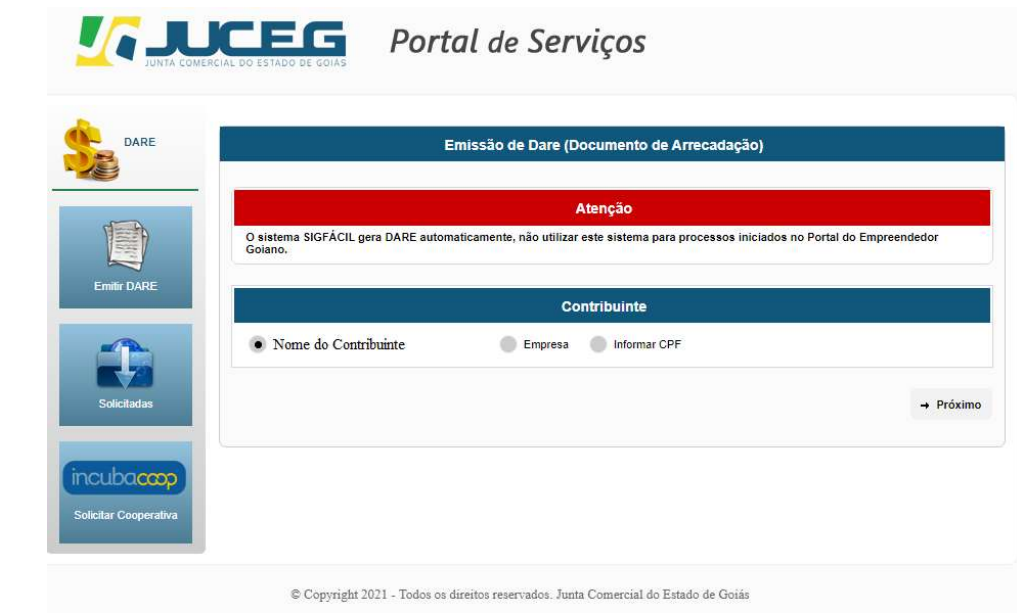

2.3 Ao avançar, na opção INCUBACOOP, deverá conferir os dados exibidos em tela e, após realizadas as devidas conferências, selecionar a opção SOLICITAR;

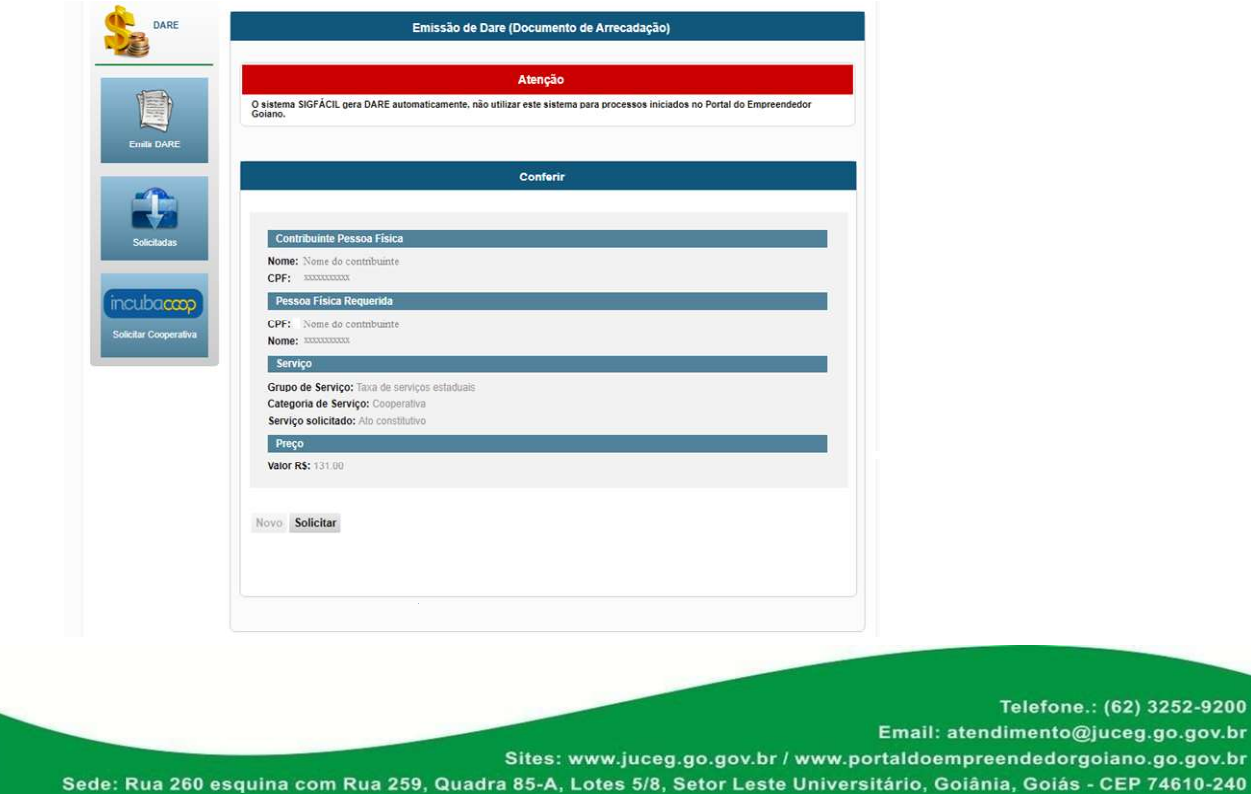

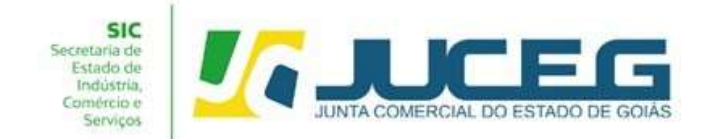

2.4 Ao solicitar, será disponibilizado o DARE para impressão.

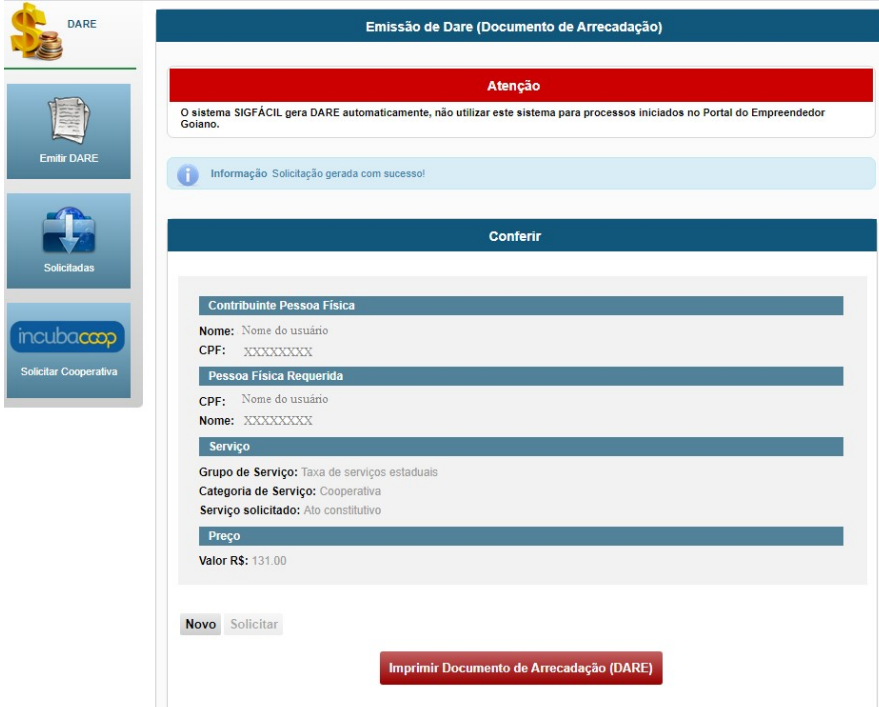

3. Apresentar a documentação completa do processo em uma denossas unidades de atendimento;

O usuário poderá dirigir-se a uma de nossas unidades de atendimento conforme lista de unidades disponíveis no site da Junta Comercial (https://www.juceg.go.gov.br/atendimento/unidades-deatendimento.html) ou apresentar a documentação por meio do Juceg expresso https://www.juceg.go.gov.br/atendimento/juceg-expresso.html.

## Lista de documentos:

- Capa;
- FCN (Folha 1 e Folha 2);
- Consulta Prévia;
- Documentação Levada a Registro;
- Declaração Emitida pela Secretaria da Retomada;
- Taxa;
- Comprovante de pagamento;

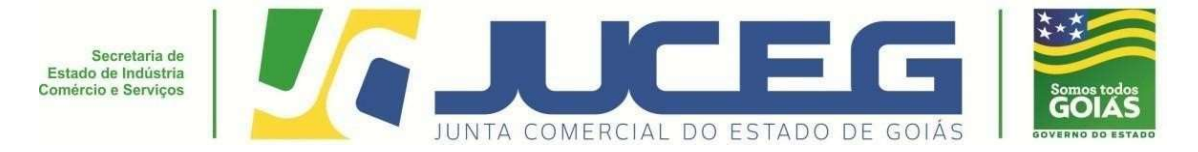

Em casos de dúvidas, nossa equipe de suporte está à disposição por meiodos seguintes canais:

> E-mail: atendimento@juceg.go.gov.br CHAT: www.juceg.go.gov.br Telefone: (62) 3252-9200

## **FLUXOGRAMA DE PROCESSOS INCUBACOOP**

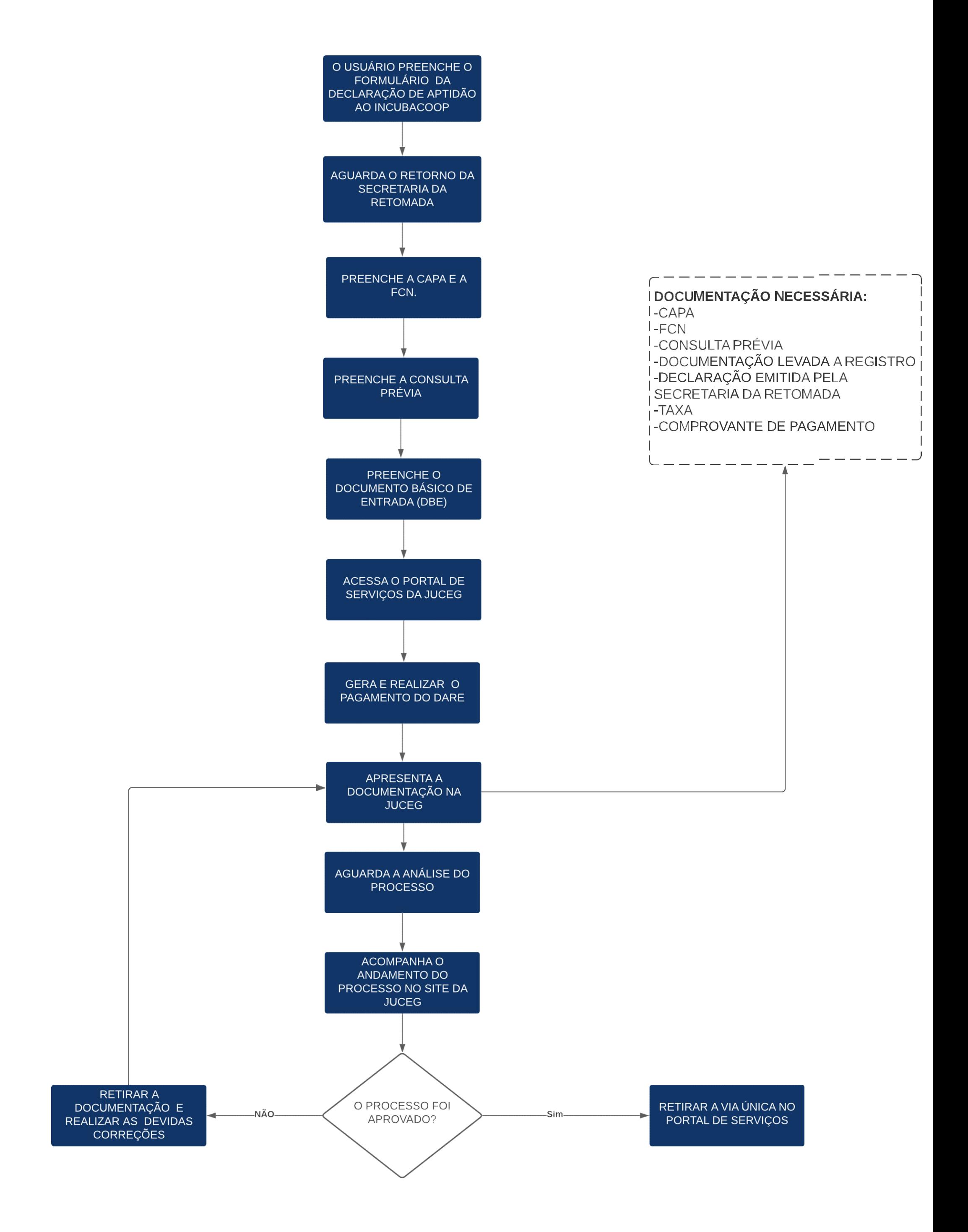